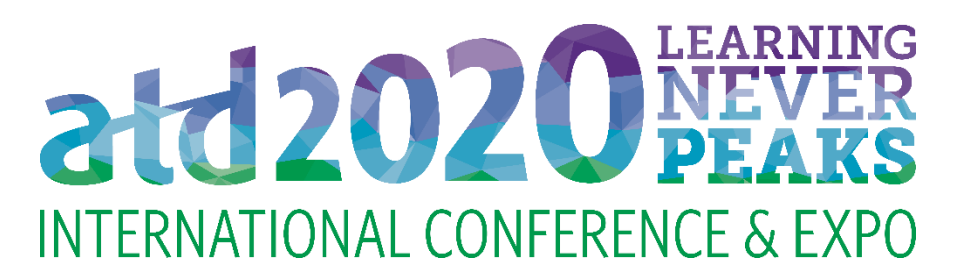

# **EXHIBITOR DASHBOARD INSTRUCTIONS FOR EXHIBITORS**

ATD has partnered with Map Your Show to provide attendees with an interactive floor plan and online planner to assist them with researching exhibitors and planning their time at ATD 2020.

Make sure your online profile is accurate. Use ATD's exhibitor dashboard to manage your online listing add your contact details, company description, product categories, and show specials—so attendees can learn more about your company. Please use the following instructions to maintain or update your information.

## **ACCESSING THE EXHIBITOR DASHBOARD**

Go to the ATD 2020 [Exhibitor Dashboard](https://atd2020.exh.mapyourshow.com/6_0/login.cfm?CFID=129178&CFTOKEN=21e2f6f5b0a874ec-0026B1BF-CDF1-32E3-C903D30DC628C1E8) and log in with your exhibitor ID, password, and name (enter the name of the person logging in).

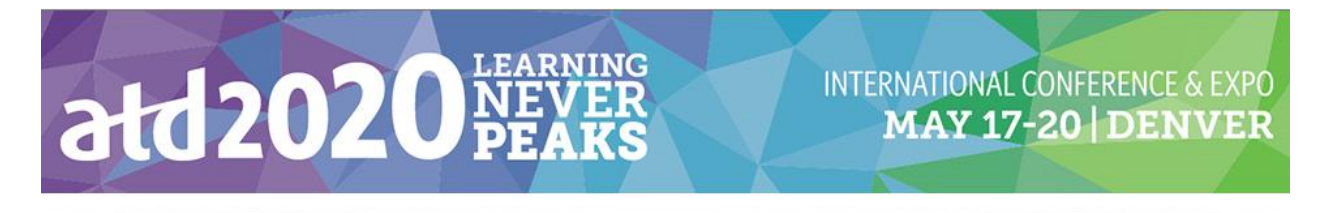

# **Welcome to Your ATD 2020 Exhibitor Dashboard!**

Please login with your Exhibitor ID and Password below. If you have problems logging in please contact us toll free at 888-527-8823 or 513-527-8823.

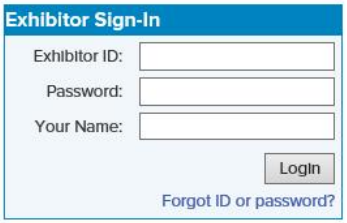

**Your exhibitor ID and password can be found in your confirmation letter. If you don't have the original email, you can request your login information by emailing [expo@td.org.](mailto:expo@td.org)**

#### **GETTING STARTED IN THE EXHIBITOR DASHBOARD**

Once logged in, you will be taken to the opening page of the exhibitor dashboard. On this page, you will find a series of tiles. Click on each tile to prepare your booth for the conference. Click the first tile **Update Your Company Information** and follow the instructions to update your company description.

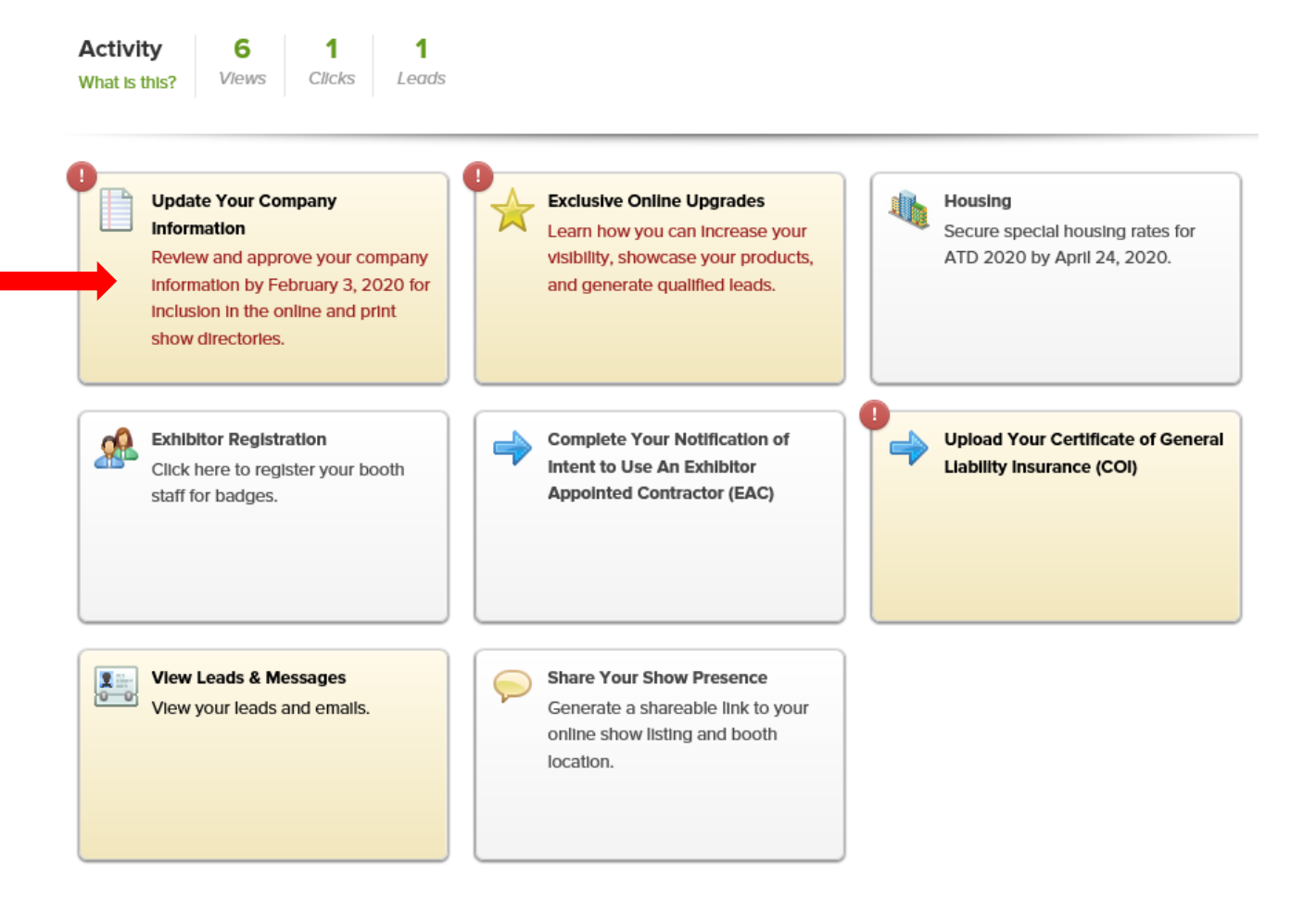

## **NEW TO THE EXHIBITOR DASHBOARD!**

You can now **complete your Notification of Intent to Use an Exhibitor Appointed Contractor (EAC),** as well as **upload the Certificate of General Liability Insurance (COI) for your company or your EAC.**

#### **UPDATING YOUR COMPANY INFORMATION**

Be sure to update and approve your company name, website, web company description (to appear at www.atdconference.org), print company description (to appear in the April issue of *TD* magazine and the onsite printed program guide), and your product categories (limit of three to appear in the program guide and online). **Be sure to click the green Approve Data button when you are finished.**

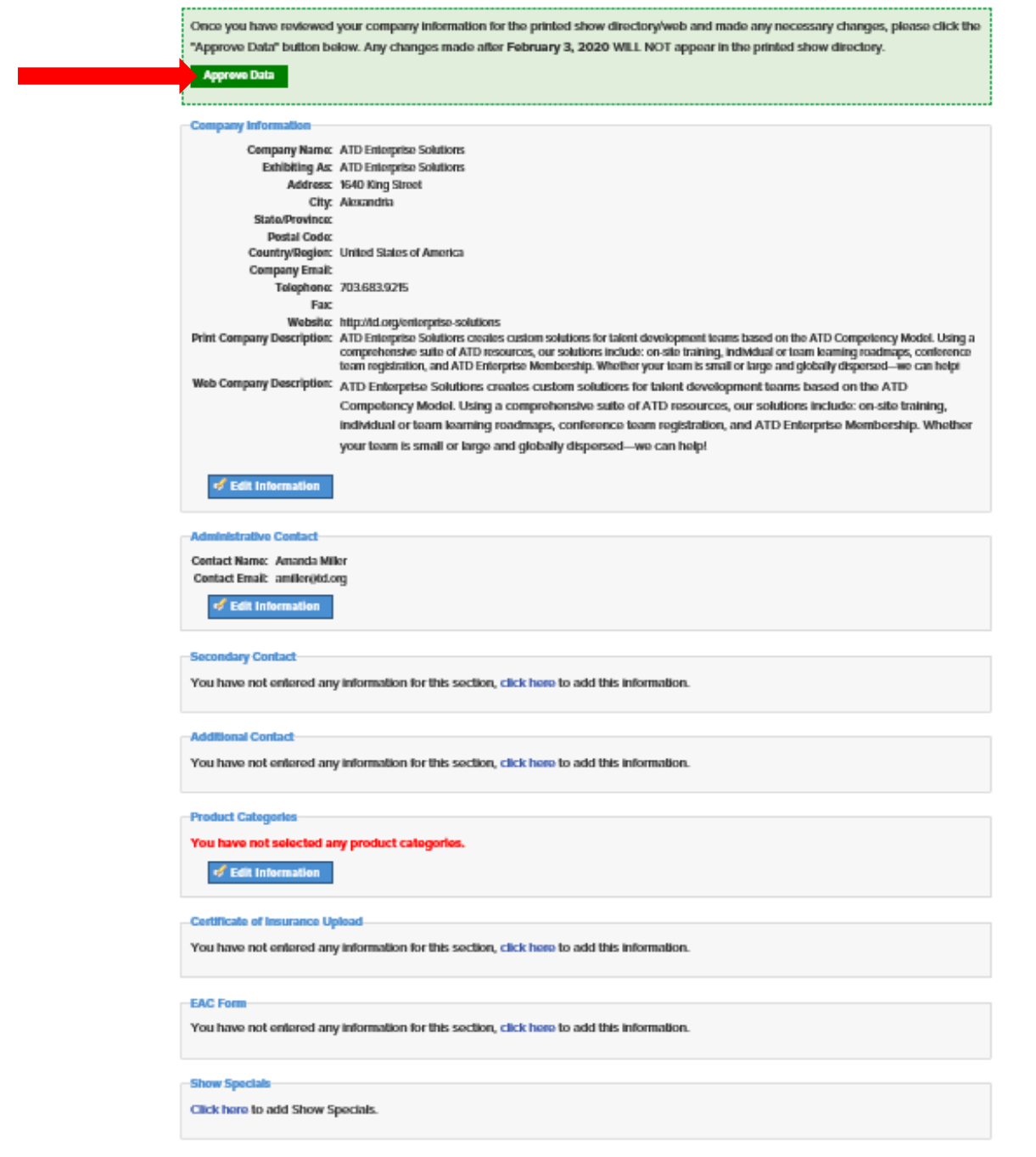

**All print descriptions must be submitted by February 7, 2020, to be included in the April issue of** *TD* **magazine and the onsite printed program guide. Be sure to click the green 'Approve Data' button when you are finished.**